## **7. Track Shipment**

- a. a. Log in to DPS
- b. Click "Shipment Management" tab.
- c. Expand Main menu on the left side.
- d. Locate correct Shipment to view

## **8. Arrange Delivery**

- a. Log in to DPS
- b. Click "Shipment Management" tab.
- C. Expand Main menu on the left side.
- d. Locate correct Shipment and to: Update Address/Contact info: click View/Edit

Request Delivery : click Delivery Request Request Reweight: click Request

Reweigh Storage Extension: click Request Temporary Storage Extension.

**e.** To monitor the requests submitted, expand the Main menu and select Shipment Requests

# **9. File Loss / Damage Report or Claim**

The Claims process is broken down into three steps: Filing <sup>a</sup> Loss/Damage Report, Filing <sup>a</sup> Claim and Negotiating Settlements. For detailed instructions on completing any portion of your claim you may find "how to" guides at htt[p://](http://www.move.mil/dod.htm#afterDelivery_) <u>[www.move.mil/dod.htm#a](http://www.move.mil/dod.htm#afterDelivery_)fterDelivery</u>

# **10. Customer Sa Ɵsfac Ɵon Survey (CSS)**

**YOUR OPINION MATTERS!** The CSS has <sup>a</sup> direct impact on all future shipments. CSS scores for each moving company <sup>a</sup>ffect how many ship‐ ments they will receive in the future. If you had a good or bad move, the CSS is your way of help‐ ing improve future moves for you, your fellow service members, and your families. You can call 1‐800‐462‐2175 op Ɵon 7 to complete the CSS.

# **Helpful Links: Navy Assistance: TO START OR SUBMIT AN APPLICATION: [www.move.mil](http://WWW.MOVE.MIL)Naviga Ɵng DPS, en Ɵtlement ques Ɵons and all other move informa Ɵon:**NAVSUP GLS Household Goods / Personal Property OfficeEmail: <u>[householdgoods@navy.mil](mailto:householdgoods@navy.mil)</u> or Phone: 855‐HHG‐MOVE (855‐444‐6683) **DPS Technical Assistance: DPS Service Response Center** Phone: 1‐800‐462‐2175 op Ɵon 5 Email: sddc.safb[.dpshd@us.army.mil](mailto:sddc.safb.dpshd@us.army.mil)

www.navsup.navy.mil/household

**Customer Responsibili Ɵes**: "*It's Your Move*" booklet**: [www.transcom.mil/dtr/](http://www.transcom.mil/dtr/part-iv/dtr_part_iv_app_k_1.pdf) part‐[iv/dtr\\_part\\_iv\\_app\\_k\\_1.pdf](http://www.transcom.mil/dtr/part-iv/dtr_part_iv_app_k_1.pdf)**

**DOD Civilians:** hƩp://www.transcom.mil/dtr/part‐ iv/dtr\_part\_iv\_app\_k\_2.pdf

**Transporta ƟonOffice Locator**: www.move.mil/contacts.htm

**Weight Scale Locator: [www.move.mil/contacts.htm](http://www.move.mil/contacts.htm#Contacts_LocatorMaps)**

**Items that** *cannot* **ship with HHG: hƩ[p://www.move.mil/documents/DOD/](http://www.move.mil/documents/DOD/Unauthorized_Items.pdf) [Unauthorized\\_Items.pdf](http://www.move.mil/documents/DOD/Unauthorized_Items.pdf)**

### **Social media links:**

www.facebook.com/navyhhg www.pinterest.com/navyhhg wwww.youtube.com/navyhhg

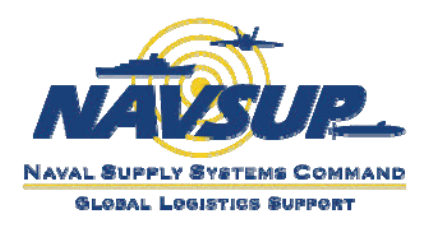

# **READY. SET. MOVE!!**

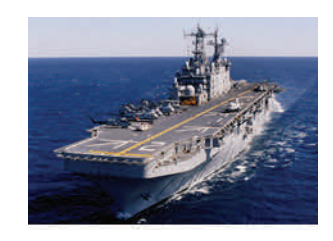

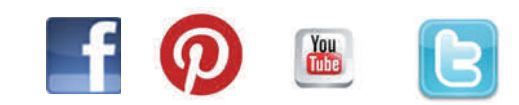

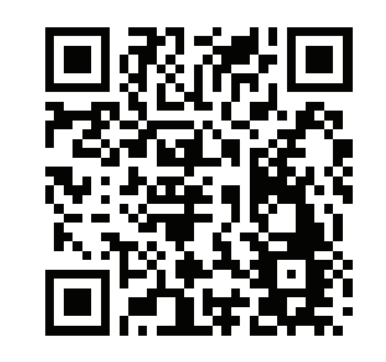

# **NAVSUP Household Goods:**

[www.navsup.navy.mil/household](https://www.navsup.navy.mil/navsup/ourteam/navsupgls/prod_serv/household)

## **Assistance:**

**Email: [householdgoods@navy.mil](mailto:householdgoods@navy.mil) or Call: 855‐HHG‐MOVE (444‐6683)**

## **SETTING UP A MOVE**

Have you ever heard the old saying "It's Your Move?" With the Defense Personal Property System (DPS), it really is Your Move. DPS improves the household goods relocation experience and streamlines move management.

**Why Should I use DPS?** DoD is moving towards self‐ service options.

- Submit your move paperwork and complete self‐counseling
- The ability to track shipments
- $\bullet$  The option to file a claim online and to settle a claim directly with your Transporta Transportation Service Provider (TSP)
- Full Replacement Value (FRV) of lost and damaged goods
- The opportunity to make sure only quality, reputable companies handle and ship your property by completing the Customer

#### **10 STEPS TO DPS**

- 1. Obtain a User ID and Password from Electron‐ ic Transportation Acquisition (ETA)
- 2. Check compatibility/Turn off pop-up blockers
- 3. Log In/Acknowledge Branch of Service Infor‐ mation
- 4. Complete the Self Counseling
- 5.. Provide supporting documents
- 6.. Receive move confirmation
- 7. Track shipment
- 8.Arrange delivery
- 9.File Loss/Damage report and/or Claim
- 10. Complete Customer Satisfaction Survey

#### **1. Obtaining <sup>a</sup> User ID & Password from ETA**

- a. Go to [www.move.mil](http://www.move.mil)
- **b.Turn <sup>o</sup>ff pop‐up blockers**
- c. Click on the blue words **DPS Registra Ɵon** at the top of the page
- d. Click on the gray box that says "DOD Service Member and Civilian Registration"
- e. Complete the form by entering the information
- f.. Confirm all information is correct (make changes if necessary)
- g. Receive email
- h.Sign in to ETA
- i.. Answer Security Questions
- j. ETA will assign you <sup>a</sup> User ID
- k.WRITE DOWN PASSWORD!!!

## **2. Check Compa Ɵbility / Turn<sup>o</sup>ff pop‐up blockers**

DPS works with Internet Explorer (IE) versions 5.5 or newer and Firefox 3.6 and Safari 4.x. For complete instructions and help on making sure your browser is compatible and disabling your popup blockers visit htt[p://www.move.mil/html/popupblocker.html](http://www.move.mil/html/popupblocker.html).

You may also call the DPS Help Desk at 1‐800‐462‐ 2176 option 5, 24/7.

### **3. Log In/Acknowledge Branch of Service InformaƟon**

- a.Log in to DPS
- b. In the center of your homepage click the link for your branch of service information.
- c. Information opens in a new window; read the tips and information your branch of service wants you to know about using DPS and close the window.
- d. Click the words in the red box "Click Here toAcknowledge Service Specific Information"

*TIP: If you don't see the red box, click any other tab at the top of the page to refresh the system. DO NOT click the refresh screen bu Ʃon.*

### **4. Complete Self Counseling**

- a. After you have acknowledged branch of service, click "Self Counseling" tab at the top OR in the lower bottom right-hand corner.
- b. Create or update profile
- c.. Enter orders information
- d. Create Shipment request
- e. Give origin <sup>o</sup>ffice required documents

# **5. Provide Suppor Ɵng Documents**

### **Applica Ɵons will not be processed un Ɵl ALL re‐ quired documents are received by the origin counseling office.**

Depending on your destination and type of move requested documents can include:

- Orders
- **•** Signed DD Form 1299, Application for *Shipment,* and DD Form 1797, *Personal Property Counseling Checklist*
- Power of Attorney
- $\bullet$  Dependent Entry Approval (if going over‐ seas)
- POV/Motorcycle registration
- Page 2

Once all necessary documents are received your application is processed and your move is assigned to <sup>a</sup> TSP.

#### **6. Receive Move ConfirmaƟon**

Within 3 days of your shipment being booked, you will receive an email that contains the TSP contact information. When your pack date nears, the TSP will schedule <sup>a</sup> pre‐move survey and fi‐ nalize your pack/pickup dates.

*NOTE: If you have requested <sup>a</sup> Personally Pro‐ cured Move (PPM formerly called <sup>a</sup> DITY), you will receive an email le ƫng you know your paper‐ work is ready to be signed.*